# Версия интерфейса подготовки и сбора данных: 1.11 от 17.07.2023 г.

- [Демонстрационное видео](#page-0-0)
- $\bullet$ [Описание](#page-0-1)
	- [Доработано](#page-0-2)
		- [Адаптация](#page-0-3)

[всплывающего окна](#page-0-3)

## <span id="page-0-0"></span>Демонстрационно

е видео

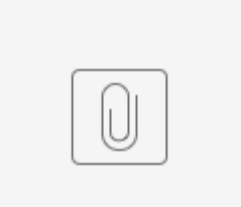

2023-07- 5-38 mkv

## <span id="page-0-1"></span>Описание

В программном продукте  [XBRLCA](https://my.xbrlka.ru/login), на рабочем столе для блока "Календарь отчетности" (Рис 1) доработано всплывающие окно c проектами (Рис 2).

### <span id="page-0-2"></span>Доработано

Доработано:

- 1. При первом открытие окна, окно открывается на весь экран.
- 2. Добавлена возможность

через кнопку

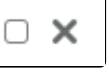

уменьшать до сохраненных размеров окна или увеличить окно в полный размер экрана (Рис 2. и Рис. 3)

#### <span id="page-0-3"></span>Адаптация

#### всплывающего окна

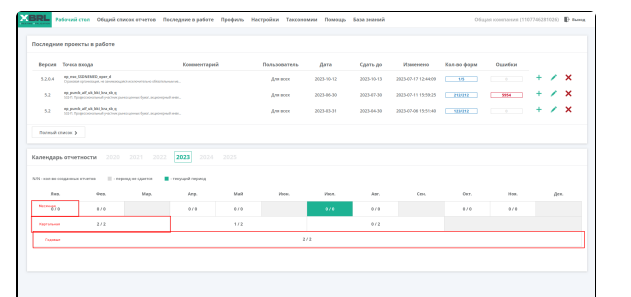

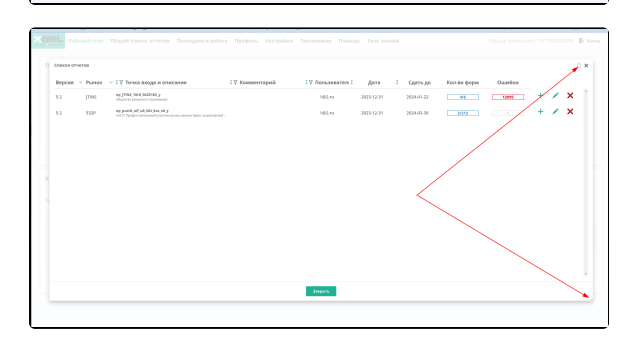

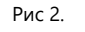

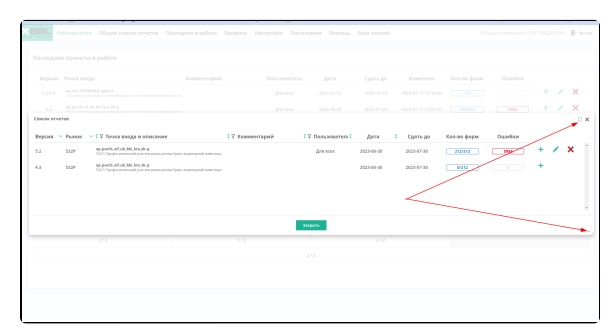

Всплывающие окна

В программном продукте [XBRLCA](https://my.xbrlka.ru/login), все всплывающие окна имеют возможность ручного растягивания с помощью трех полосок в правом нижнем углу всплывающего окна (Рис 4)

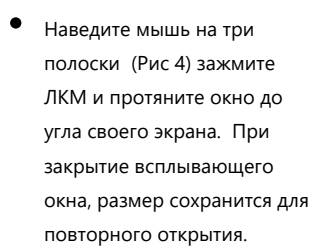

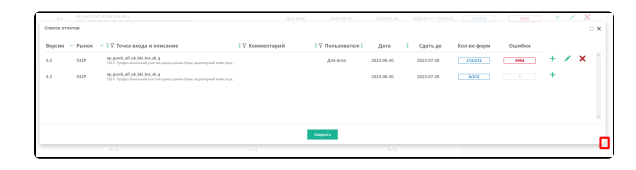

Рис 4.